# Nouveautés Moodle 3.7

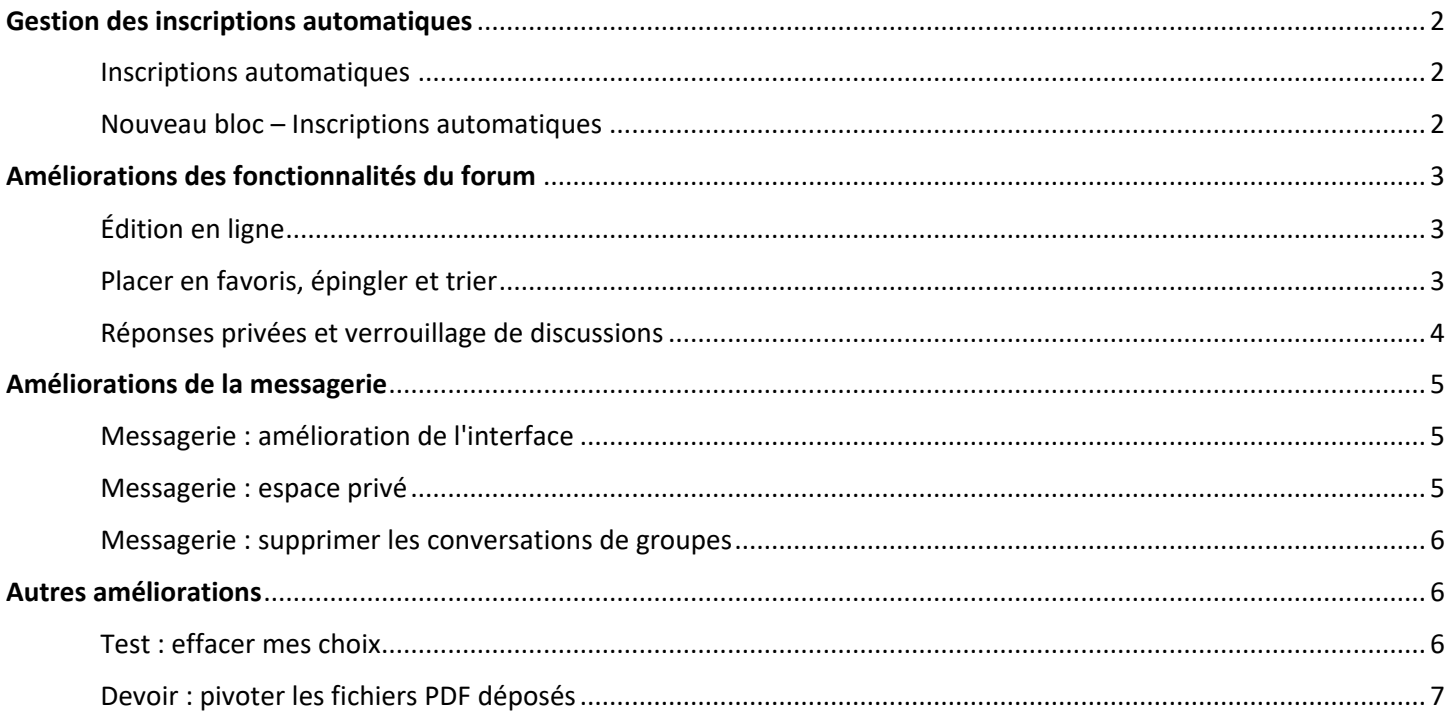

## <span id="page-1-0"></span>Gestion des inscriptions automatiques

#### <span id="page-1-1"></span>Inscriptions automatiques

Gérer le délai pour l'inscription et la désinscription automatique de vos listes d'étudiants à partir de la page « Paramètres » dans chacun de vos sites de cours.

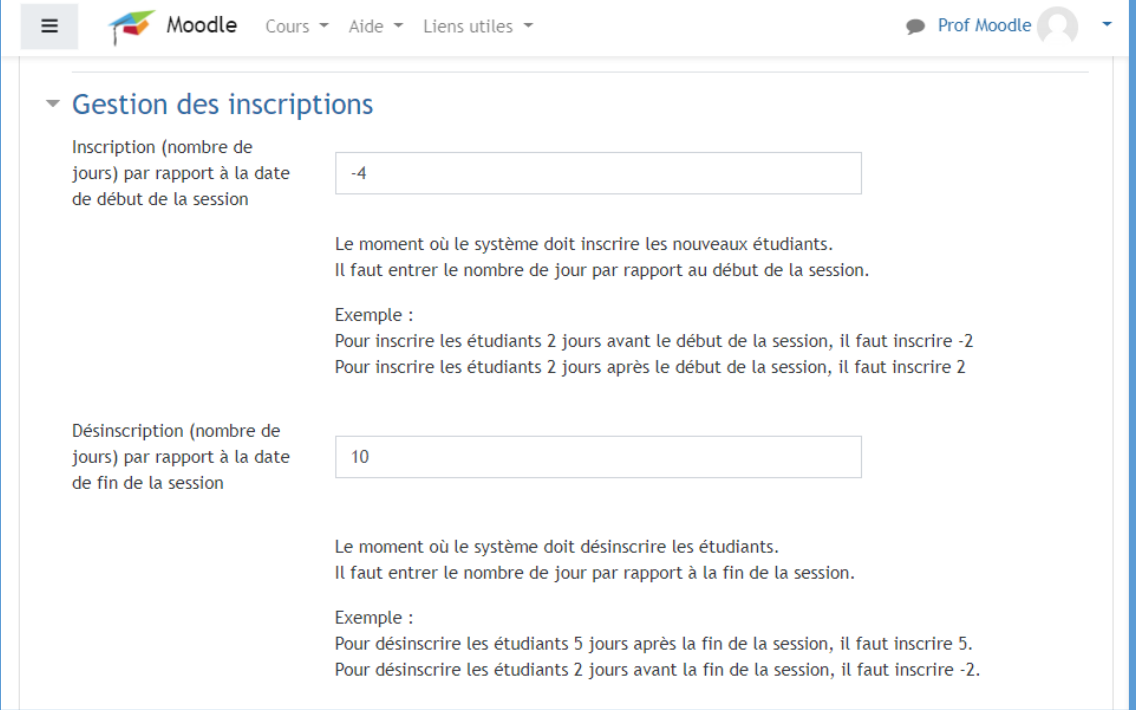

#### <span id="page-1-2"></span>Nouveau bloc – Inscriptions automatiques

Voyez quelles listes d'étudiants seront inscrites dans votre site et à quel moment il est prévu que vos étudiants y soient inscrits et désinscrits. Ce bloc est visible uniquement pour les usagers ayant les droits d'édition.

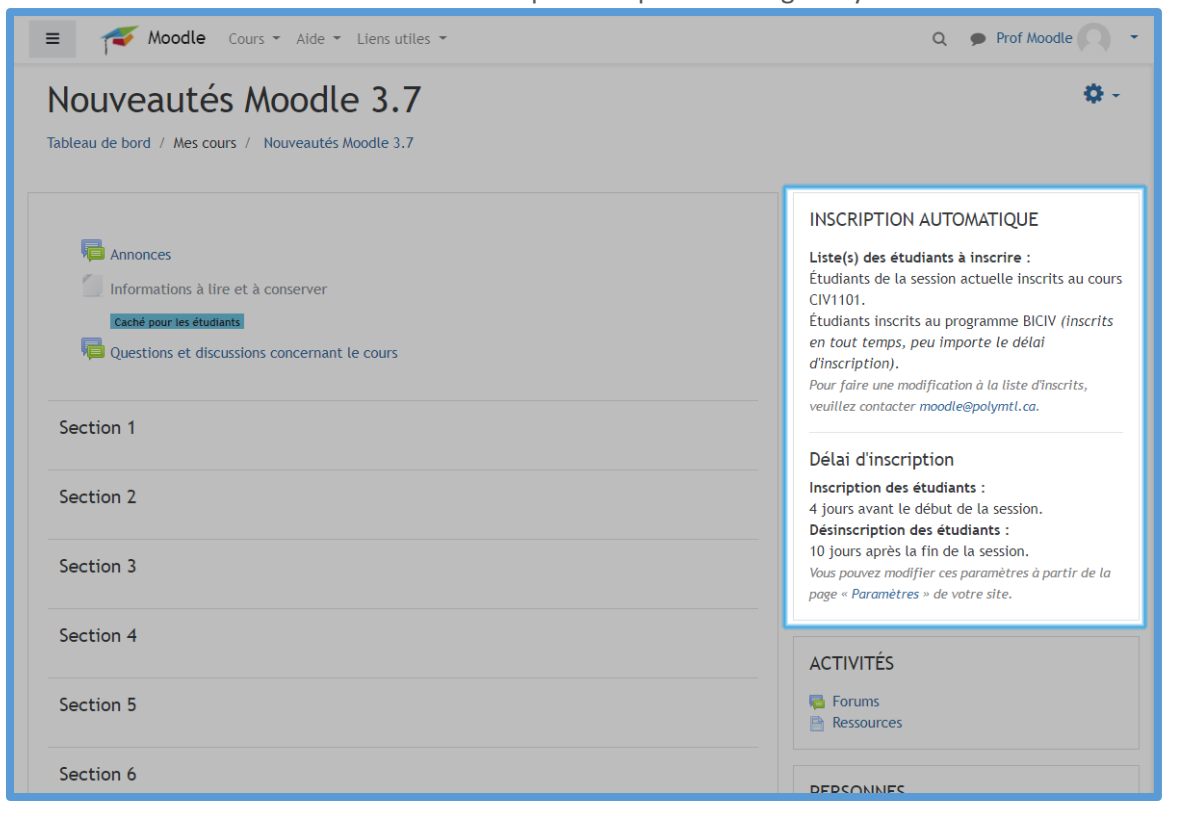

# <span id="page-2-0"></span>Améliorations des fonctionnalités du forum

### <span id="page-2-1"></span>Édition en ligne

Il est maintenant possible d'ajouter des discussions ou de répondre aux messages en ligne (sans nouveau chargement de page).

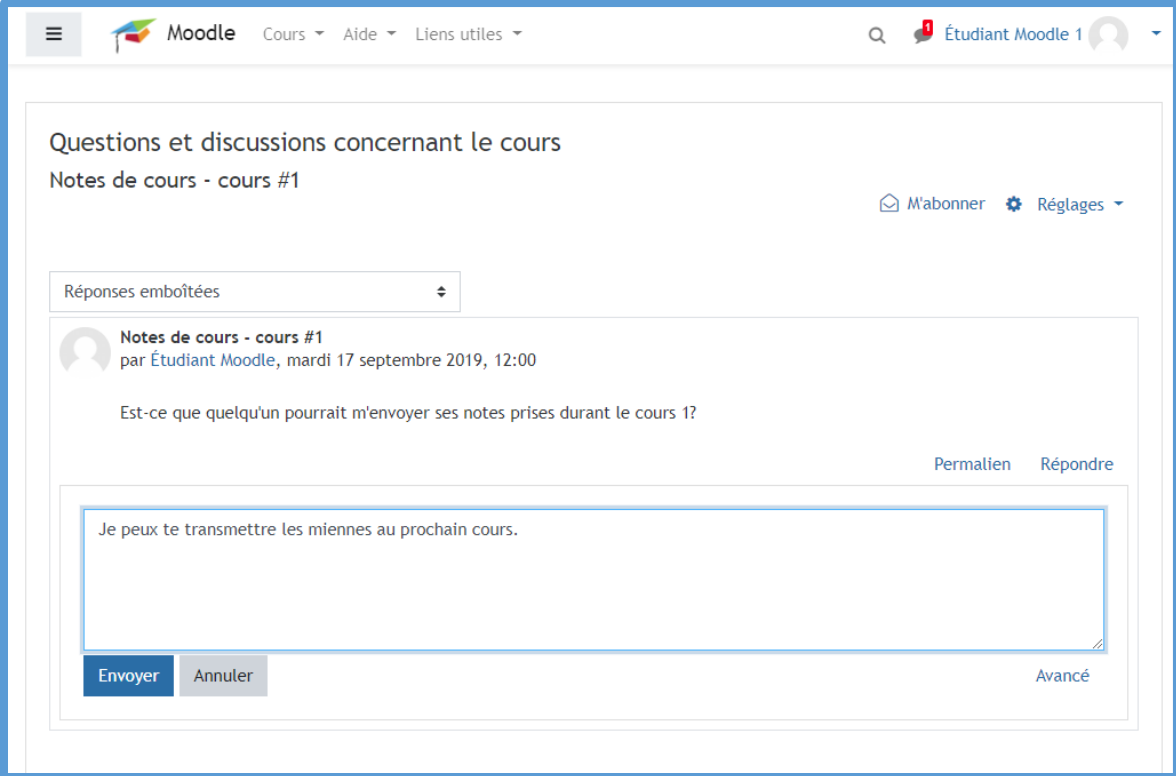

### <span id="page-2-2"></span>Placer en favoris, épingler et trier

Il est maintenant possible de trier les discussions et d'en placer en favoris. Les éditeurs peuvent également épingler des discussions afin qu'elles restent toujours en premier dans la liste.

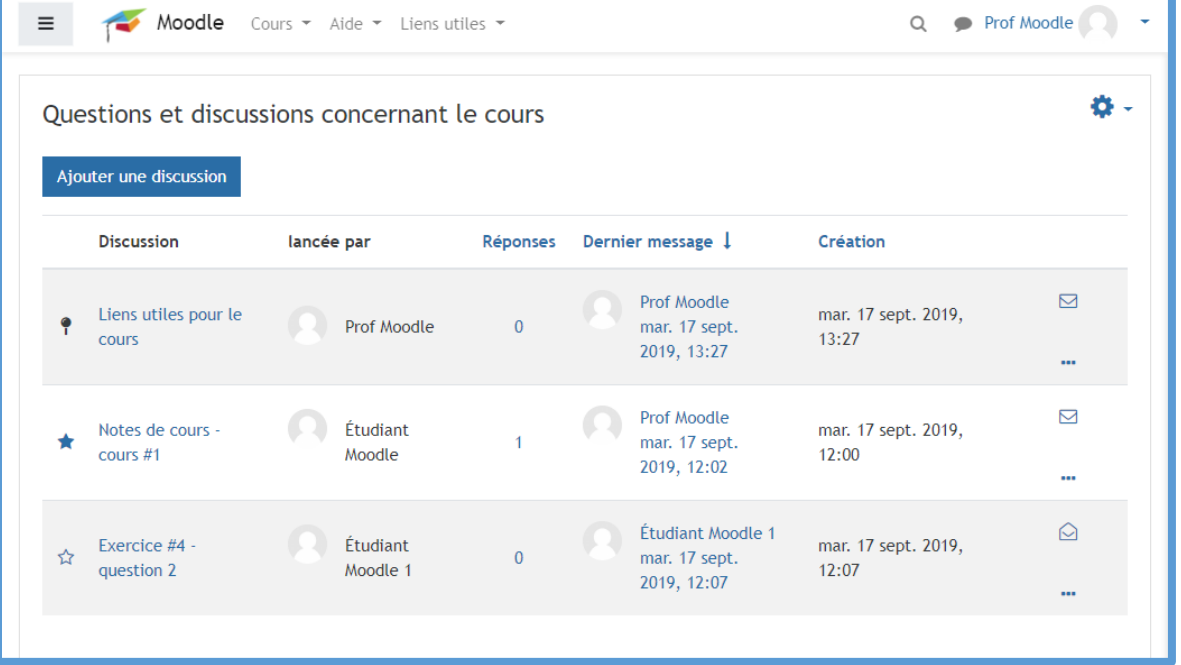

## <span id="page-3-0"></span>Réponses privées et verrouillage de discussions

Les enseignants (ou autres personnes avec les permissions) peuvent ajouter des réponses privées dans un forum et peuvent manuellement verrouiller des discussions.

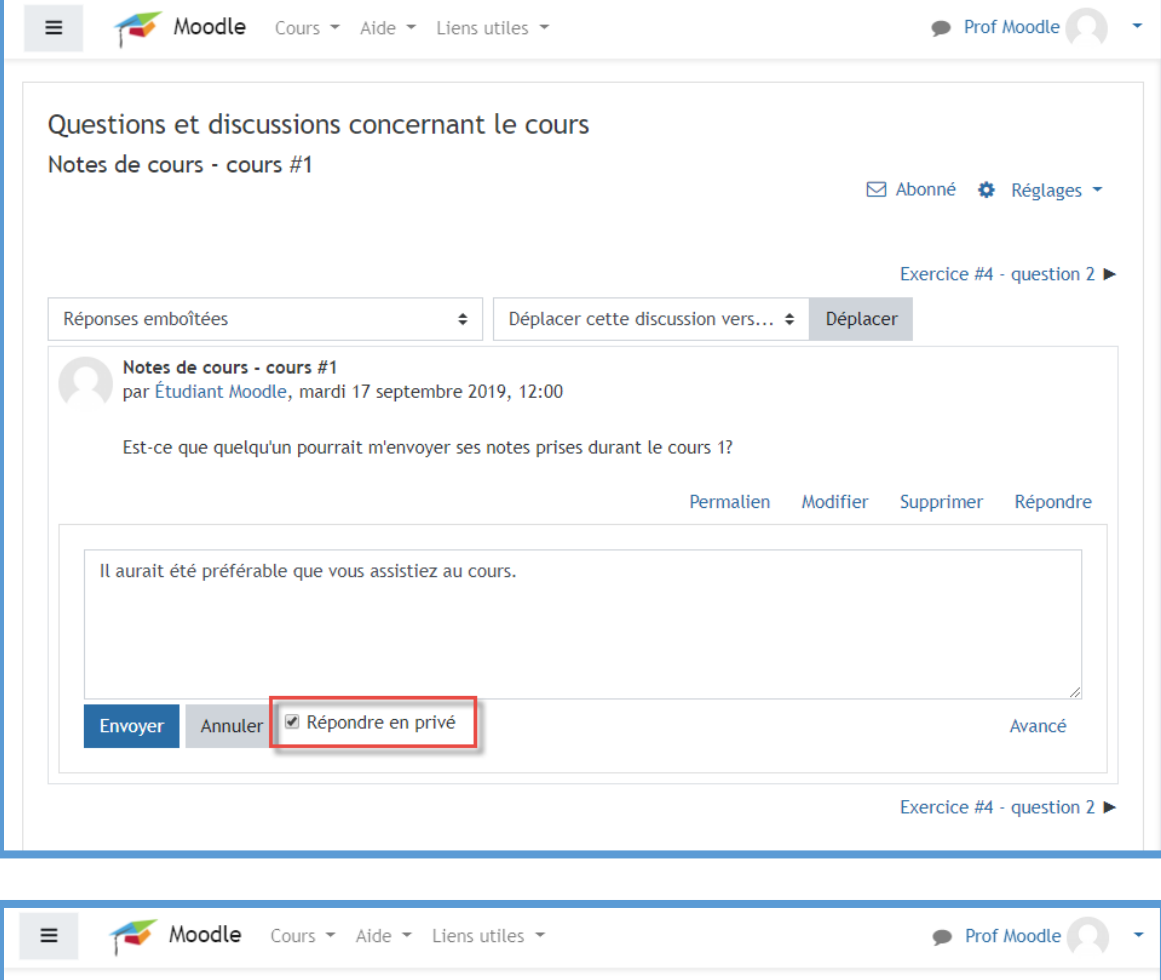

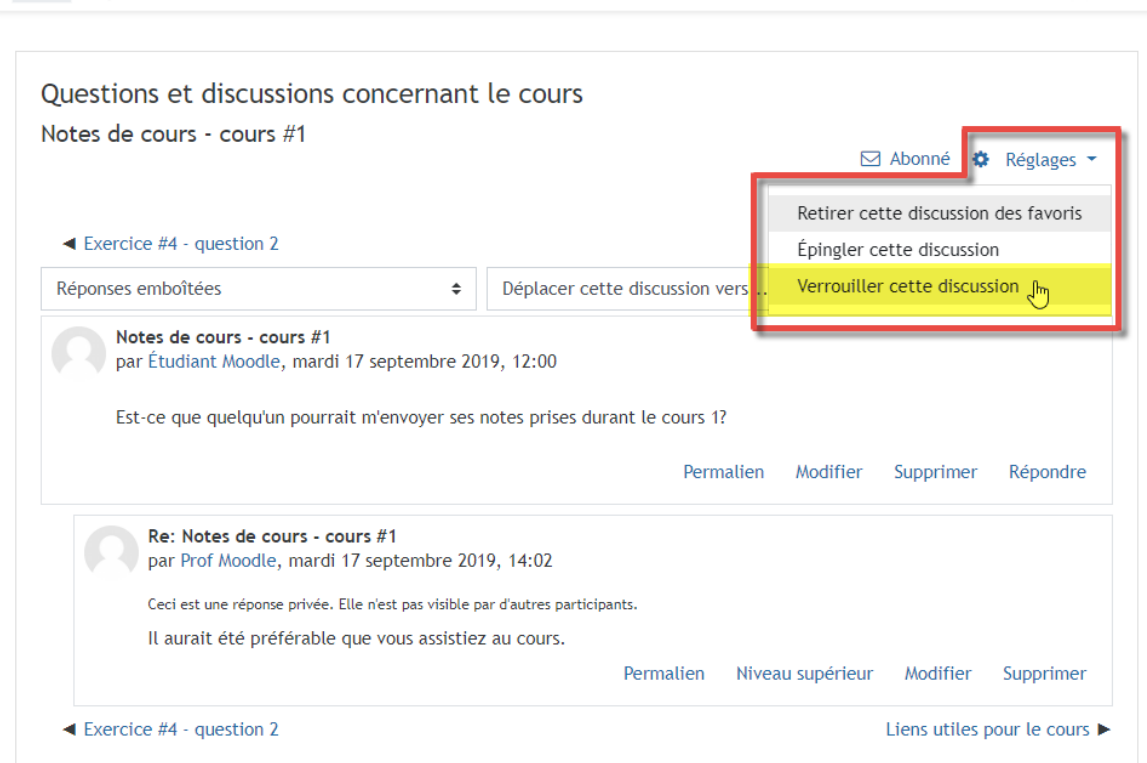

## <span id="page-4-0"></span>Améliorations de la messagerie

#### <span id="page-4-1"></span>Messagerie : amélioration de l'interface

Messagerie améliorée avec un lien vers une page complète, une vue en deux colonnes et la possibilité de mettre des conversations en sourdine.

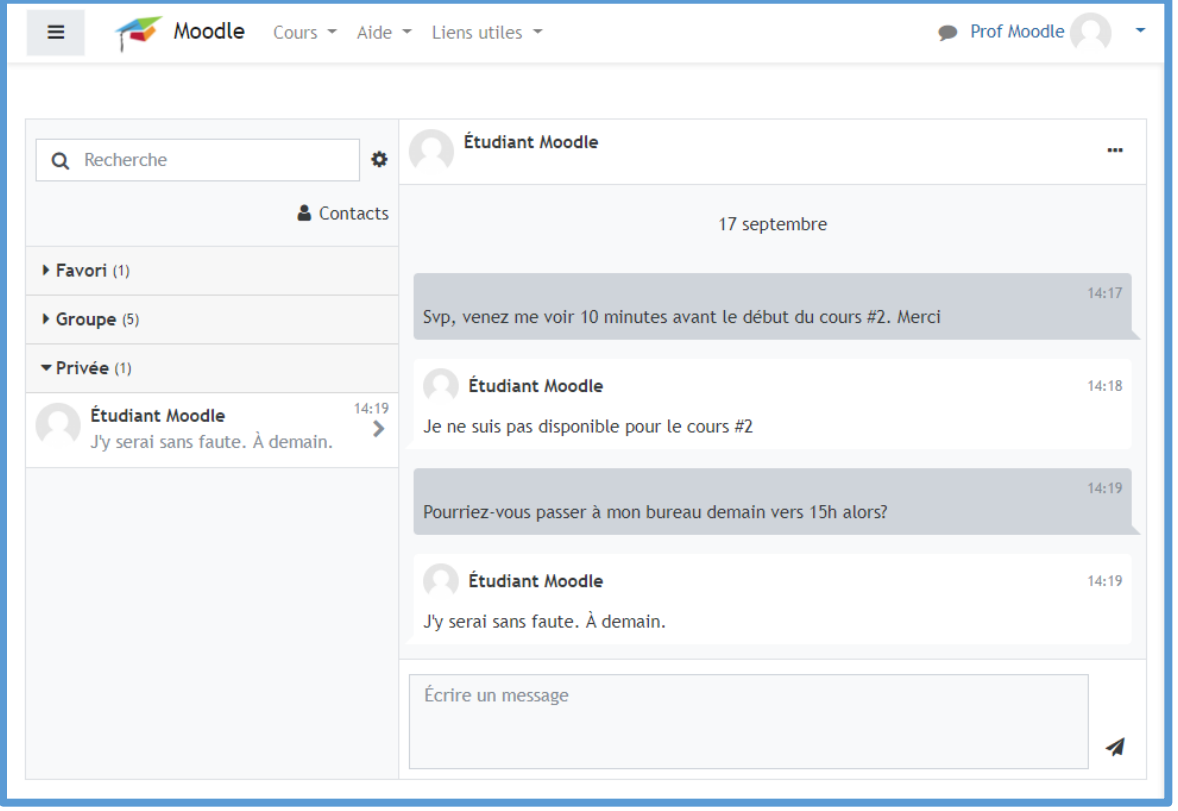

#### <span id="page-4-2"></span>Messagerie : espace privé

Les usagers ont maintenant un espace personnel privé pour des annotations, liens et rappels dans la messagerie.

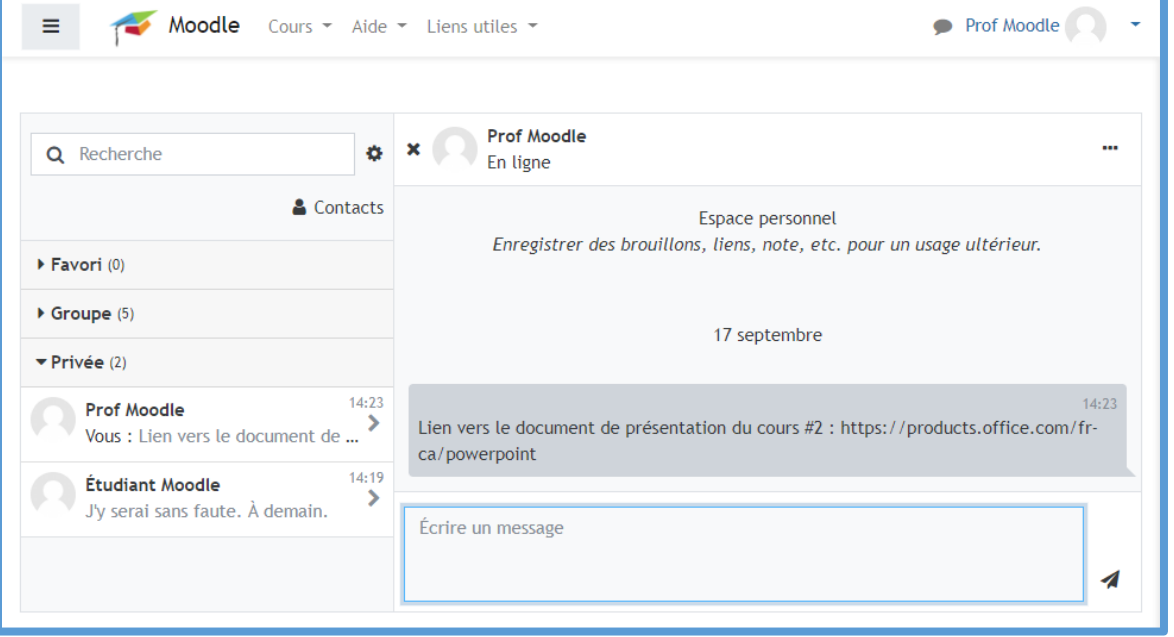

### <span id="page-5-0"></span>Messagerie : supprimer les conversations de groupes

Les personnes ayant des droits d'édition peuvent supprimer les messages d'utilisateurs dans les conversations de groupe (elles doivent faire partie du groupe).

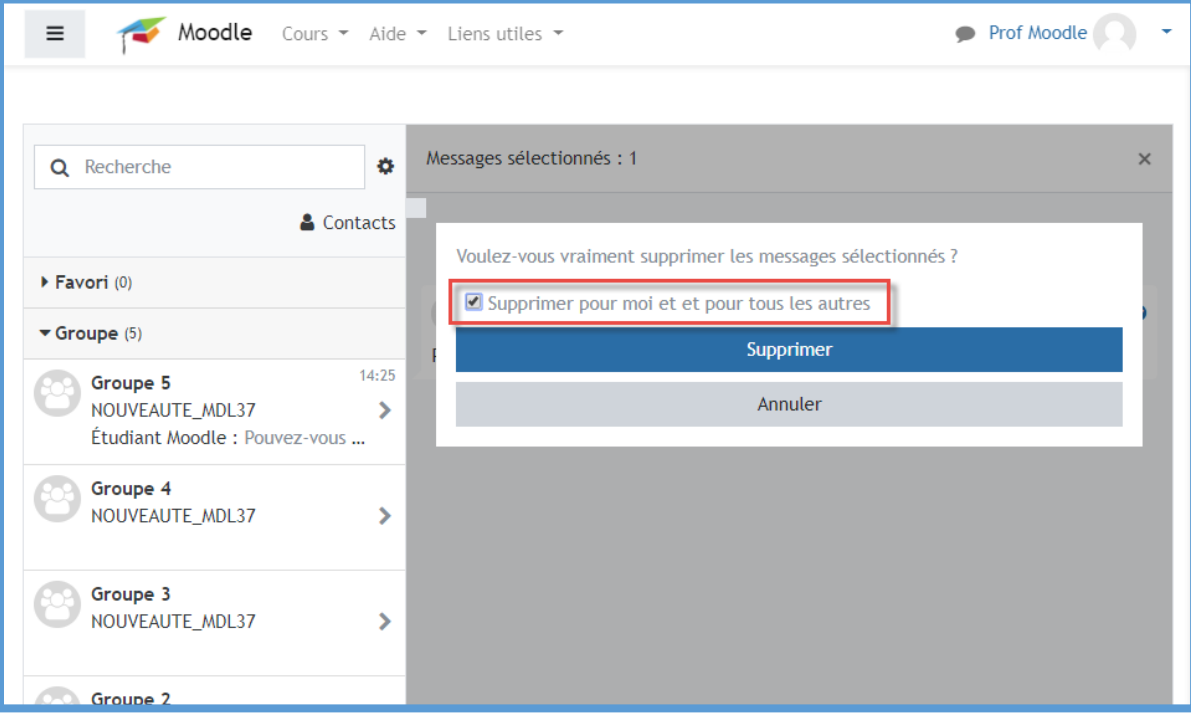

# <span id="page-5-1"></span>Autres améliorations

#### <span id="page-5-2"></span>Test : effacer mes choix

Changez d'avis et supprimez vos choix dans une question à choix multiples d'un test.

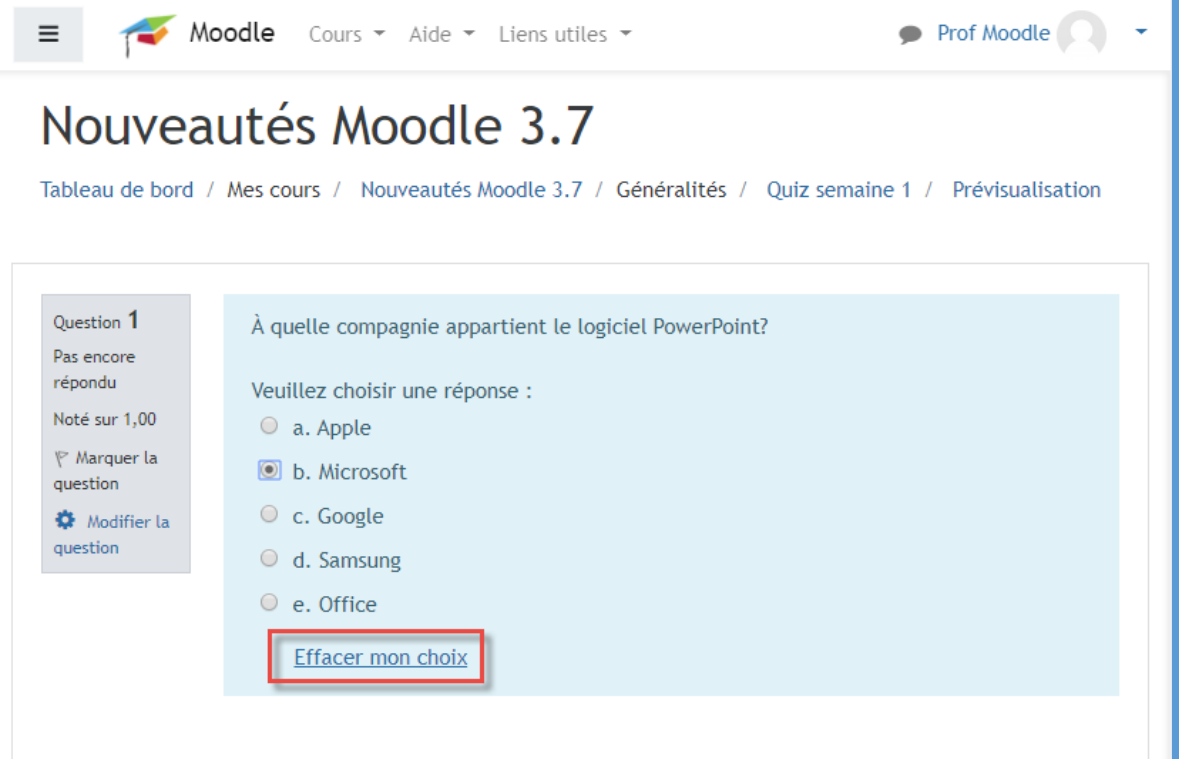

## <span id="page-6-0"></span>Devoir : pivoter les fichiers PDF déposés

De nouvelles icônes vous permettent de faire pivoter les devoirs déposés pour faciliter la notation.

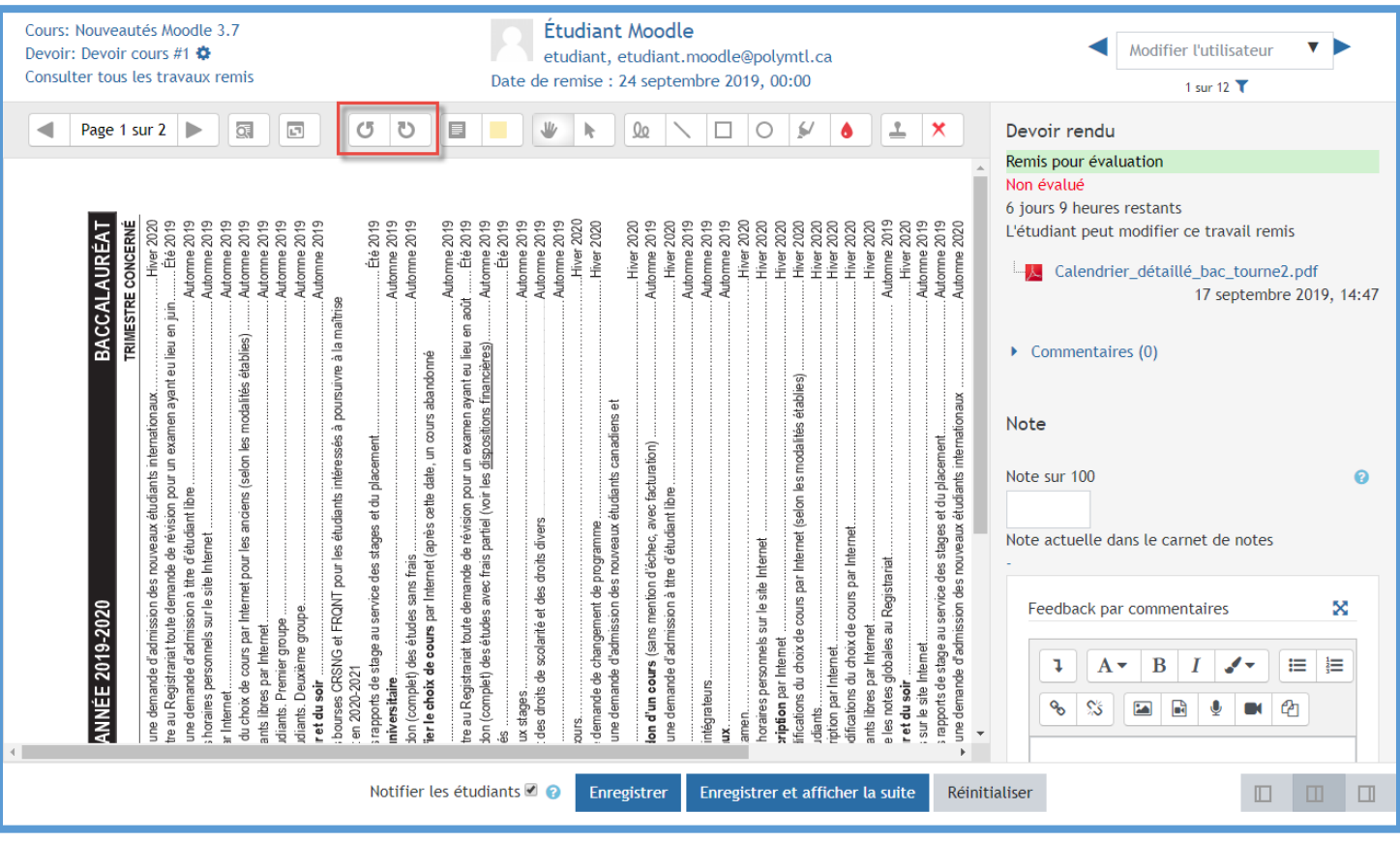